# Moving my computer labs online

If you are doing your computer labs with **Python, R, C or Octave**, then your students can use our centralized JupyterLab platform noto to write and execute their code online without having to install anything

on their computer.

#### https://noto.epfl.ch

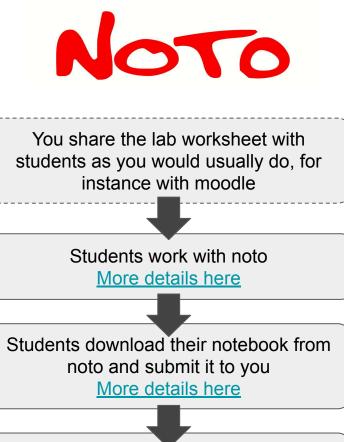

You collect students notebooks and execute them in noto <u>More details here</u>

# **Students work with Noto**

- Students go to <u>https://noto.epfl.ch</u> with their web browser
- They connect with their GASPAR login.
- They arrive on their personal online workspace (image right).

*Note*: it is best if students use a computer or a laptop (**not** a tablet or a smartphone).

The following slides describe more in details how to:

- Create a notebook
- **Execute code** in a notebook
- Organise notebooks

| ~  | File Edit                   | View R  |   | Git Tab |            | нер        |         |      |           |               |                 |   |
|----|-----------------------------|---------|---|---------|------------|------------|---------|------|-----------|---------------|-----------------|---|
| 80 | +                           | 80      | ± | C       | \$         | C Launcher |         |      |           |               |                 |   |
| 0  | Name                        |         |   | Las     | t Modified |            |         |      |           |               |                 |   |
| -  | Documentation 6 minutes ago |         |   |         | Not        | ebook      |         |      |           |               |                 |   |
| ٩  | KYCWNotebook 4 minutes ago  |         |   |         |            |            |         |      |           |               |                 |   |
|    | MecaD                       | RIL     |   | 6 n     | nonths ago |            | -       |      | -         | -             |                 | - |
| P  | my_not                      | tebooks |   | 6 n     | nonths ago |            | ~       |      | B         | C             |                 | R |
|    | my_ver                      |         |   |         | nonths ago |            | Python  |      | Bash      | с             | Catava          |   |
| _  | 🗅 jnb.cor                   | h       |   | 8 m     | inutes ago |            | Python  | •    | DaSN      | C             | Octave          | R |
|    |                             |         |   |         |            |            |         |      |           |               |                 |   |
|    |                             |         |   |         |            |            | > Con   | sole |           |               |                 |   |
| =  |                             |         |   |         |            |            |         | 0000 |           |               |                 |   |
|    |                             |         |   |         |            |            |         |      |           |               |                 |   |
|    |                             |         |   |         |            |            | 2       |      | B         | C             |                 |   |
|    |                             |         |   |         |            |            |         |      | -         |               |                 | R |
|    |                             |         |   |         |            |            | Python  | 3    | Bash      | c             | Octave          | R |
|    |                             |         |   |         |            |            |         |      |           |               |                 |   |
|    |                             |         |   |         |            |            | \$_ Oth | er   |           |               |                 |   |
|    |                             |         |   |         |            |            |         |      | _         | 84            |                 |   |
|    |                             |         |   |         |            |            | \$_     |      | Ē         | M             |                 |   |
|    |                             |         |   |         |            |            | Termin  |      | Text File | Markdown File | Show            |   |
|    |                             |         |   |         |            |            | Termina | ۳.   | Text File | markdown File | Contextual Help |   |

Don't forget to provide students with support during the online lab!

# Creating a "notebook"

- Select a **programming language** in the "Launcher" welcome page or by clicking on the "+" icon in the toolbar at the top left.
- This will create an **empty notebook** configured with the appropriate kernel (i.e. the engine that executes code)

Example: to create a notebook for Python, select "Python 3" in the launcher, as illustrated on the right.

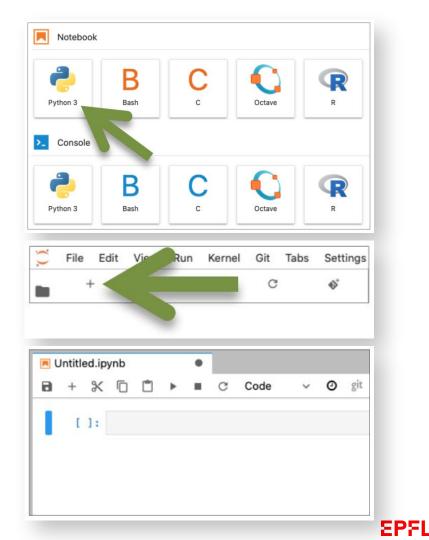

# Executing code in a notebook

- **Type your code** in the "cells" of the notebook.
  - You can create new cells by clicking on the "+" icon in the toolbar
- To execute:
  - Click on "play" icon in the toolbar at the top of the notebook or
  - Or use the keyboard shortcut "ctrl+enter".
- The **result** will be displayed just below the cell.

Example: the code on the right displays the text "hello" in Python.

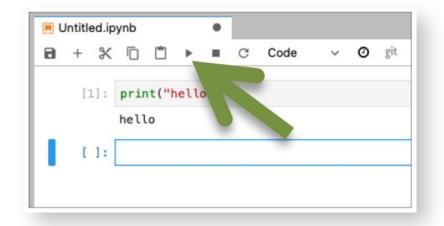

#### For a more detailed guide on how to use notebooks, see: https://go.epfl.ch/noto-notebook-quickstart

# **Organising notebooks**

- Notebooks can be renamed and organized into folders just as you would do on a computer.
- The left pane of the window lets you create new folders and move files by drag and drop, by using the toolbar or by right-clicking on elements.

Example: you could advise students to create a folder "ME-301-Labs" and name the notebook "Week4-Lab", as illustrated.

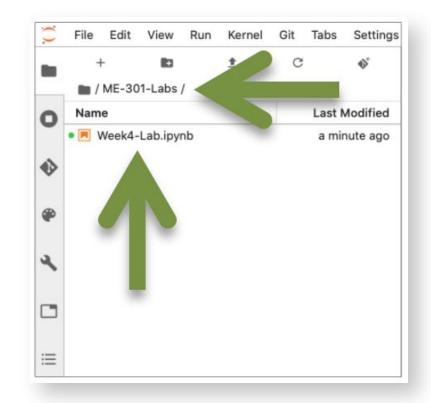

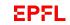

### Supporting students during the lab

It is important that students have a way to **ask questions** to your or to your TAs during the online lab.

You can:

- Create a discussion forum on moodle
- Use Zoom to hold **live video meetings**, with the help of your TAs

More details in the documentation here: <u>https://go.epfl.ch/online-lecturing-exercises</u>

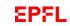

#### **Downloading and submitting a notebook**

To **download their work** on their own computer, students have to:

- Right click on the notebook in the left pane
- Select "Download" as illustrated
- Save the file on their computer
- The file will appear in their filesystem as "Week4-Lab.ipynb"

A notebook is a *simple text file* so students can **submit their notebook** to you by any mean you have chosen (moodle, email...).

See on the next slide how to manage students assignments with moodle.

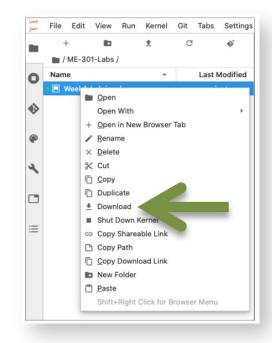

*Note:* notebooks created on noto **remain in students' workspace permanently** (unless deleted) and can be found back online at each connection.

## Managing student assignments using moodle

Moodle "assignment" activities are a very helpful way to manage learning tasks that students have to submit to you:

- Students can submit their work by uploading files on moodle
- You can set up a deadline for submission
- You can retrieve student work by downloading their file
- You can also give students feedback and grade them directly online.

For more information on how to use the "assignment" feature of moodle, see <u>Moodle Quick Start Guide</u>. A <u>detailed</u> <u>documentation on Moodle assignments</u> is also available.

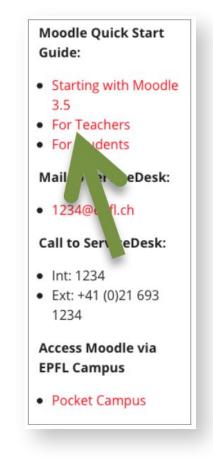

## Running student's notebooks for assessment and feedback

- Retrieve the student notebook file
- Connect to noto in your web browser,
- Drag and drop the file onto your workspace in the left pane of the window
- **Execute** the code in the notebook:
  - Select a cell and click on the "play" icon
  - Or use the keyboard shortcut "ctrl+enter"
  - All the code cells of a notebook can be run in one click by using the menu "Run">"Run all cells".

| File Edit View    | Run Kernel Git Tabs Settings Help            |         |  |  |  |  |
|-------------------|----------------------------------------------|---------|--|--|--|--|
| + 10              | Run Selected Cells                           | ☆ Enter |  |  |  |  |
| 🖿 / ME-301-Labs , | Run Selected Cells and Insert Below          | ℃ Enter |  |  |  |  |
| Name              | Run Selected Cells and Don't Advance         | ^ Enter |  |  |  |  |
| Week4-Lab.ipyr    | Run Selected Text or Current Line in Console |         |  |  |  |  |
|                   | Run All Above Selected Cell                  |         |  |  |  |  |
|                   | Run Selected Cell and All Below              |         |  |  |  |  |
|                   | Render All Markdown Colle                    |         |  |  |  |  |
|                   | Run All Cells                                |         |  |  |  |  |
|                   | Restart Kernel and Ru. Cells                 |         |  |  |  |  |

## Getting help on noto

#### If you need support on noto: noto-support@groupes.epfl.ch

- If you need specific libraries, please test if they are already installed on noto.
  If not, please send us an email: <u>noto-support@groupes.epfl.ch</u>
- If your class has more than 50 students, <u>please let us know</u> so that we can assist and monitor the load on the server.

More information on noto: <u>http://go.epfl.ch/notebooks</u>